## **HƯỚNG DẪN CÀI ĐẶT**

## **MÁY TÍNH KẾT NỐI KIỂM THỬ HỆ THỐNG HNTH**

## **Yêu cầu:**

- Máy tính Windows có kết nối Internet.
- Tốc độ đường truyền Internet tại máy tính > 20 Mpbs
- Máy tính cài phần mềm Proton kết nối hệ thống HNTH

## **Các bước thực hiện**

1. Tải và cài đặt phần mềm Vcam, Proton Link[: https://drive.google.com/drive/u/2/folders/1DsQNdqmRqMW88OzyhCItNu3uAZCQy1T3](https://drive.google.com/drive/u/2/folders/1DsQNdqmRqMW88OzyhCItNu3uAZCQy1T3)

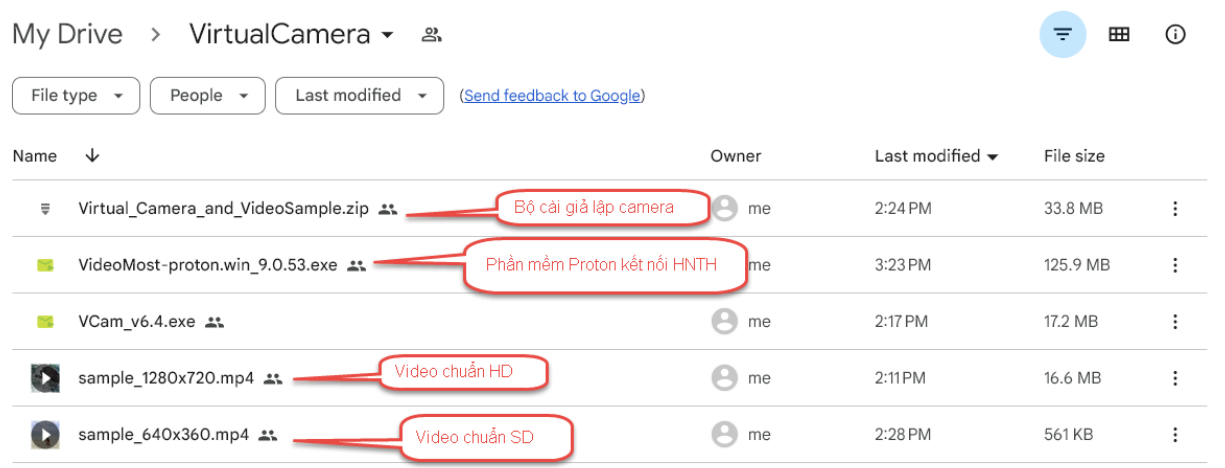

- 2. Tải video
- 3. Import video vào phần mềm Vcam

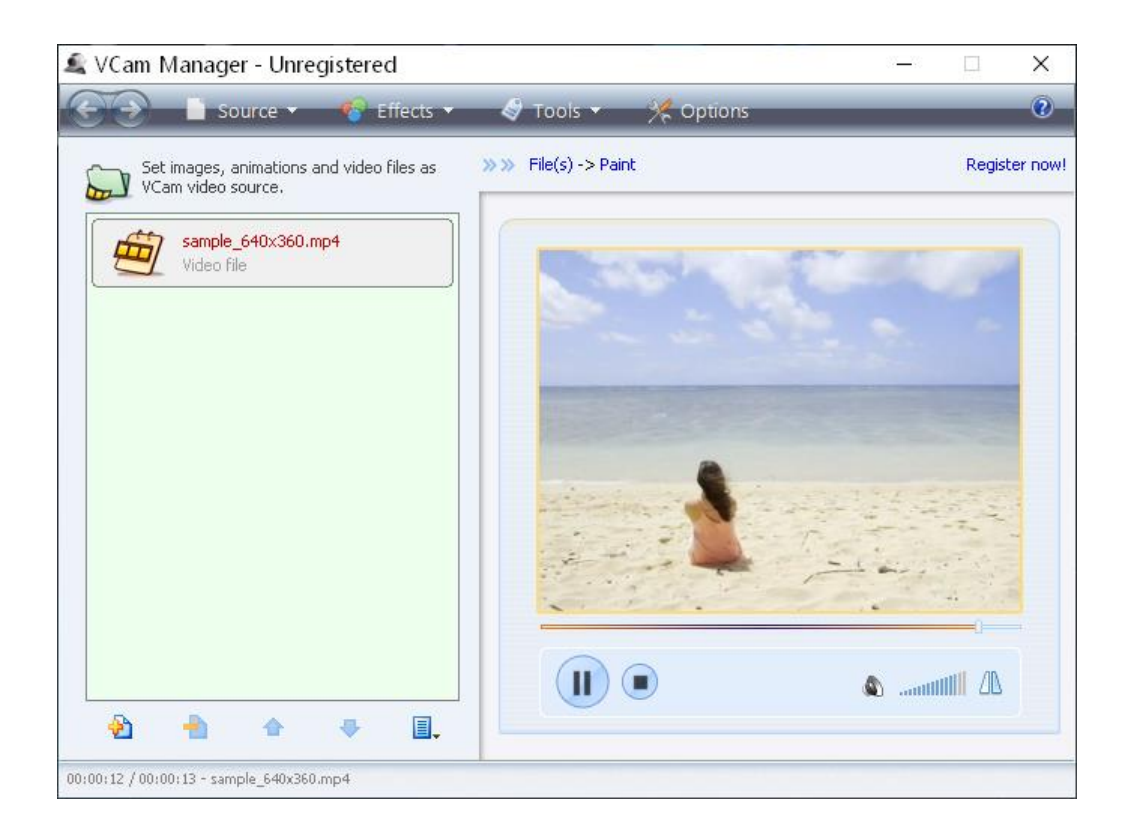

4. Danh sách phòng họp thử nghiệm hệ thống HNTH

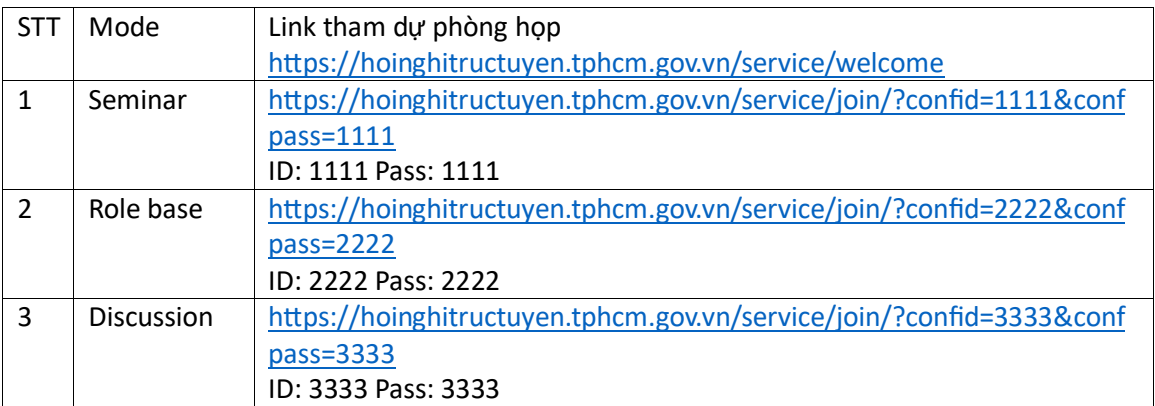

Bấm Join a Meeting

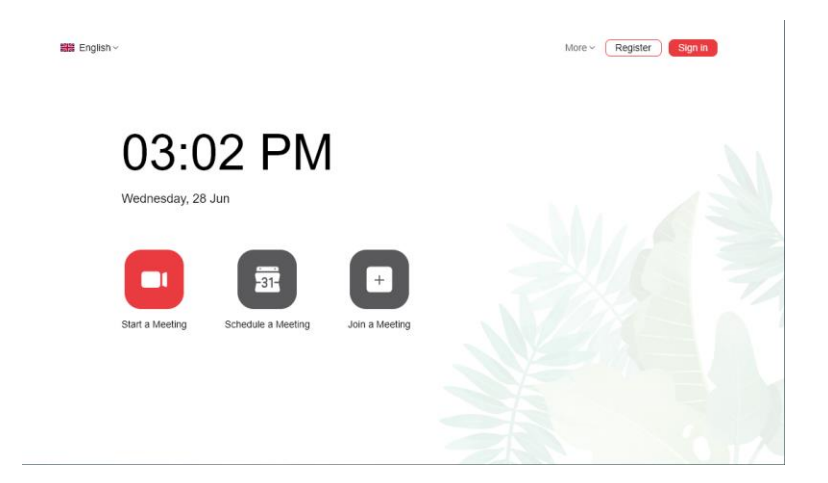

Nhập ID, Password phòng họp Nhập tên đơn vị Bấm Join Conference

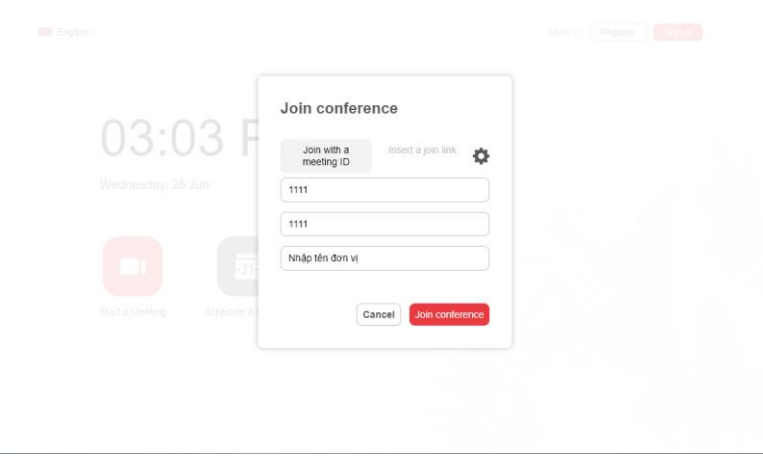